## Барсуков Б**.** Н**.**

### Быстрое проектирование сварной рамы в *SolidWorks*

#### и перенос чертежа в Компас

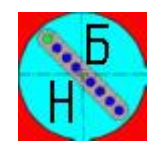

1. В инструменты добавляем Сварная конструкция, рисуем раму в 3-Д эскизе.

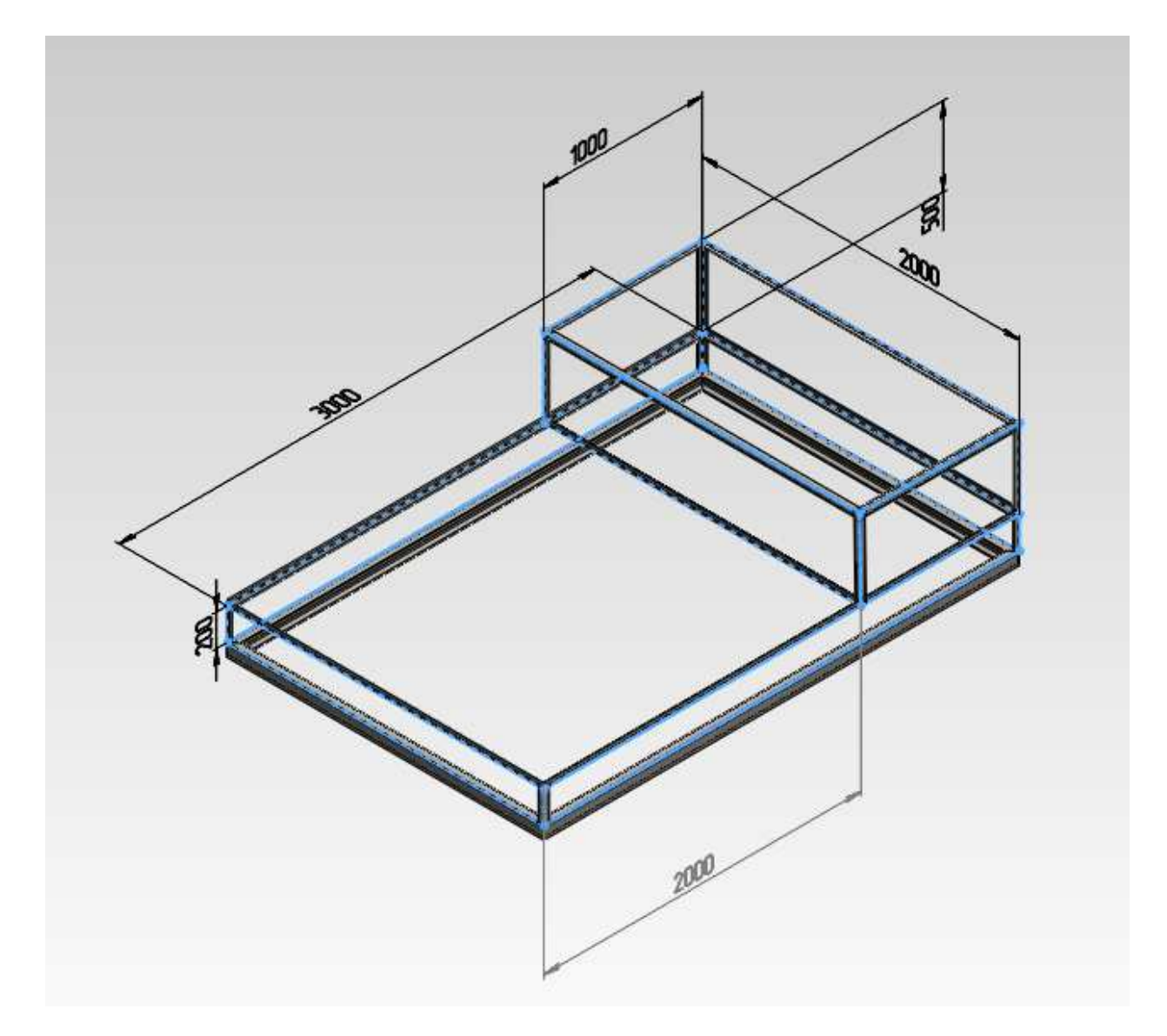

2. Указываем при помощи инструмента Конструкция необходимые профили

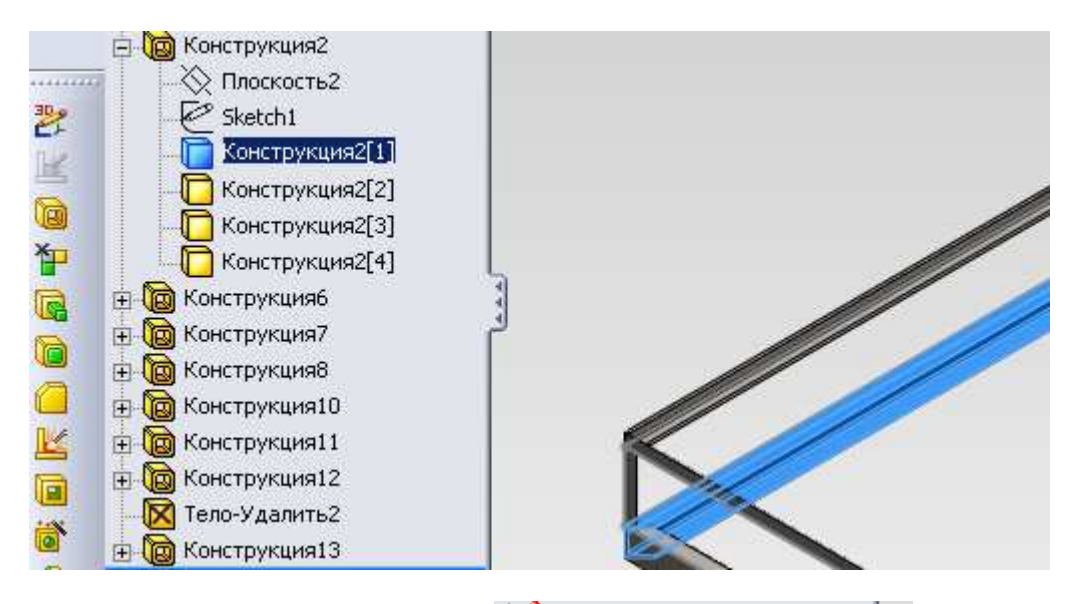

3. Указываем материал, например  $\frac{3}{5}$  = AISI 1020 Сталь, холоднокат

#### 4. Вставляем датчик массы и получаем

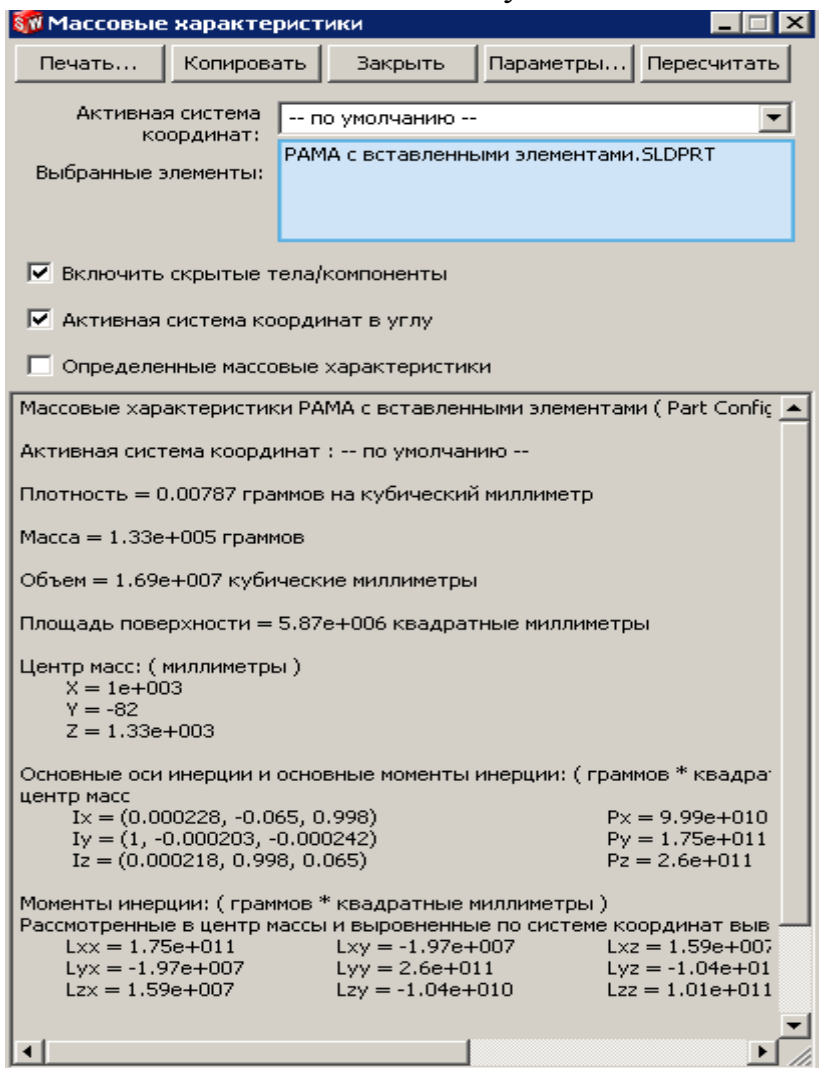

все расчетные характеристики.

5. В группе только два профиля для создания узла стыковки, если в узле

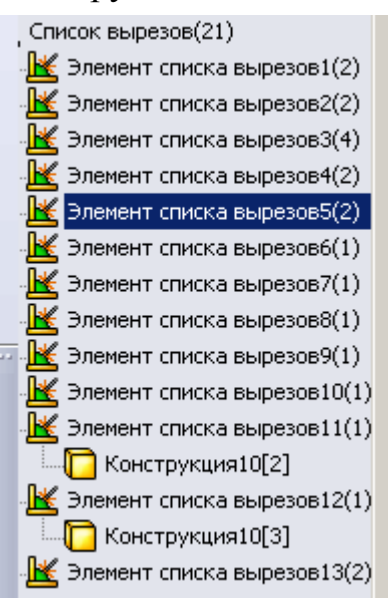

стыкуется три профиля – создать новую конструкцию профиля.

После всех построений автоматически создан список вырезов

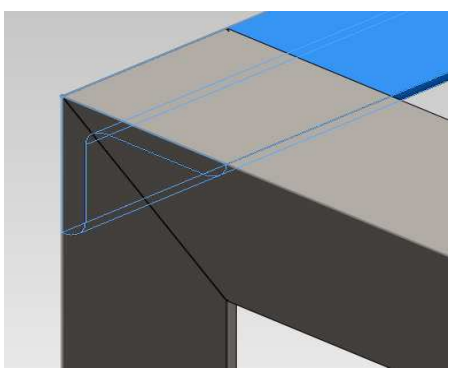

6. Просматриваем стыковку узлов

7. Сохраняем файл детали и создаем файл чертежа. Выбираем формат чертежа а1-gost

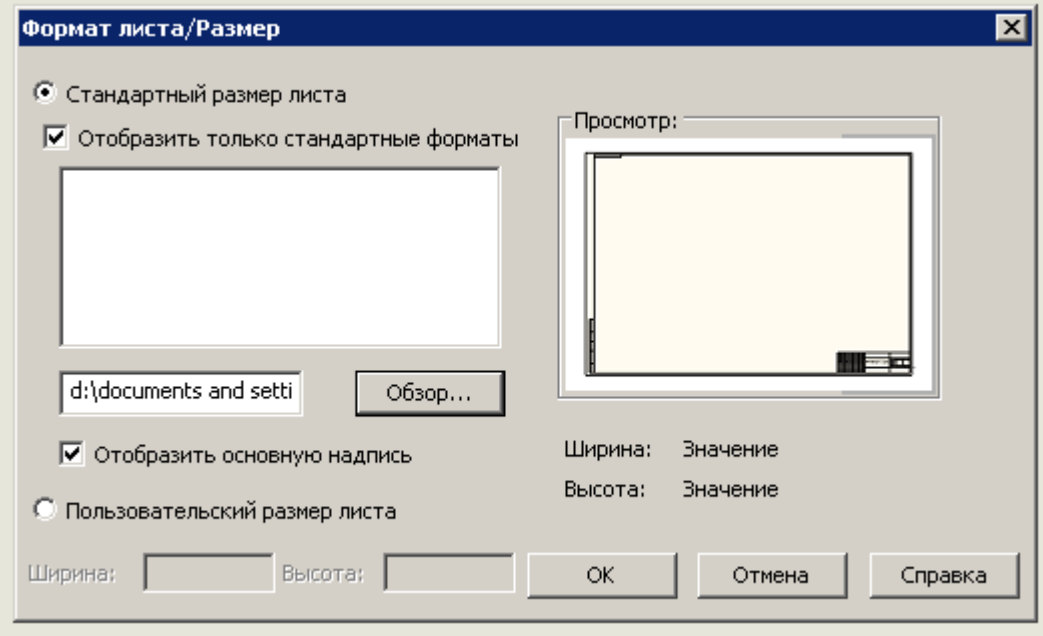

8. Сохранить файл чертежа в формате DWF для открытия с помощью программы Компас (АСКОН).

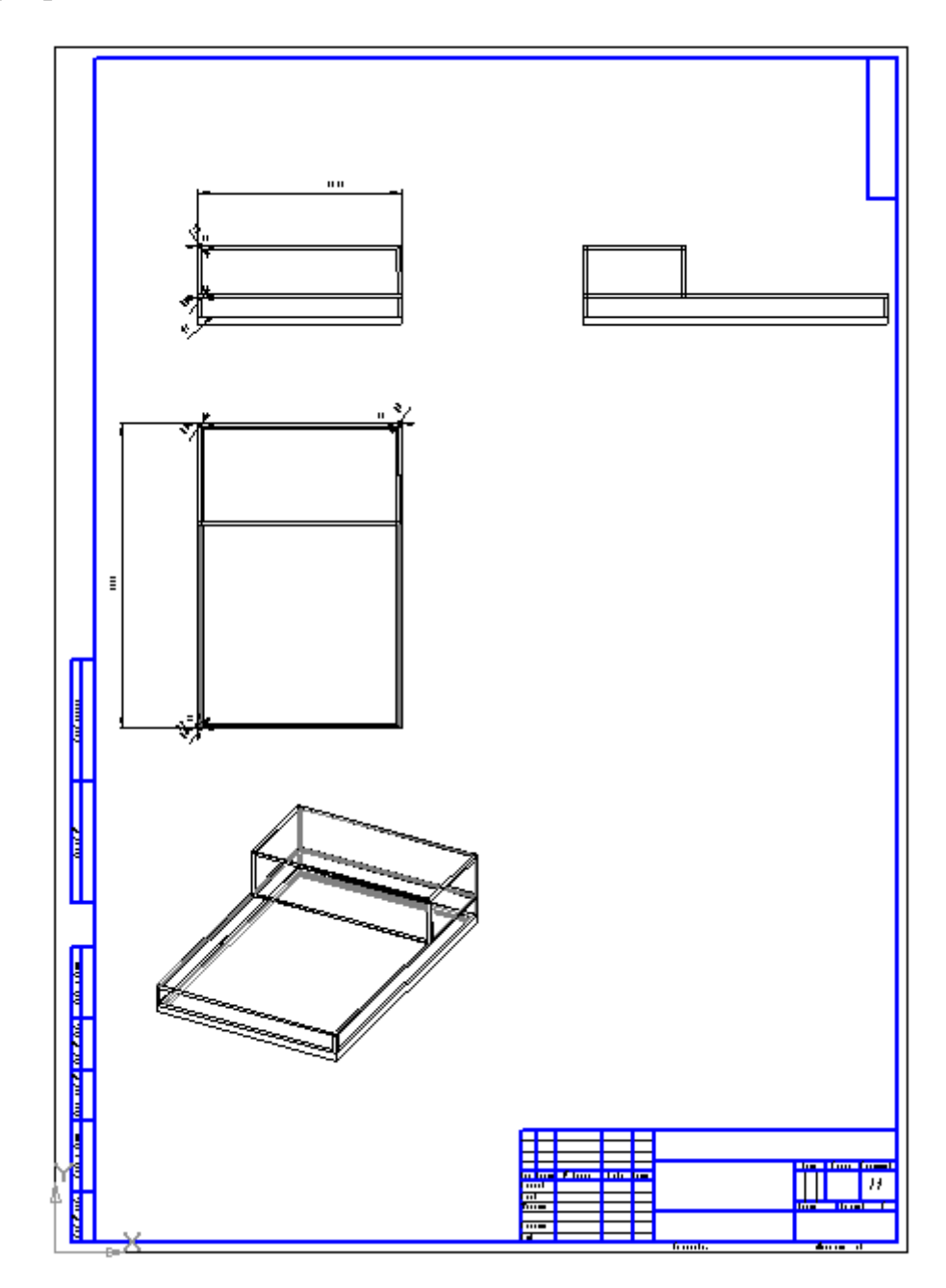

9. Закрываем SolidWorks и работаем в Компасе

Любая помощь через сайт http://bnbars.moy.su

# Удачи **!**